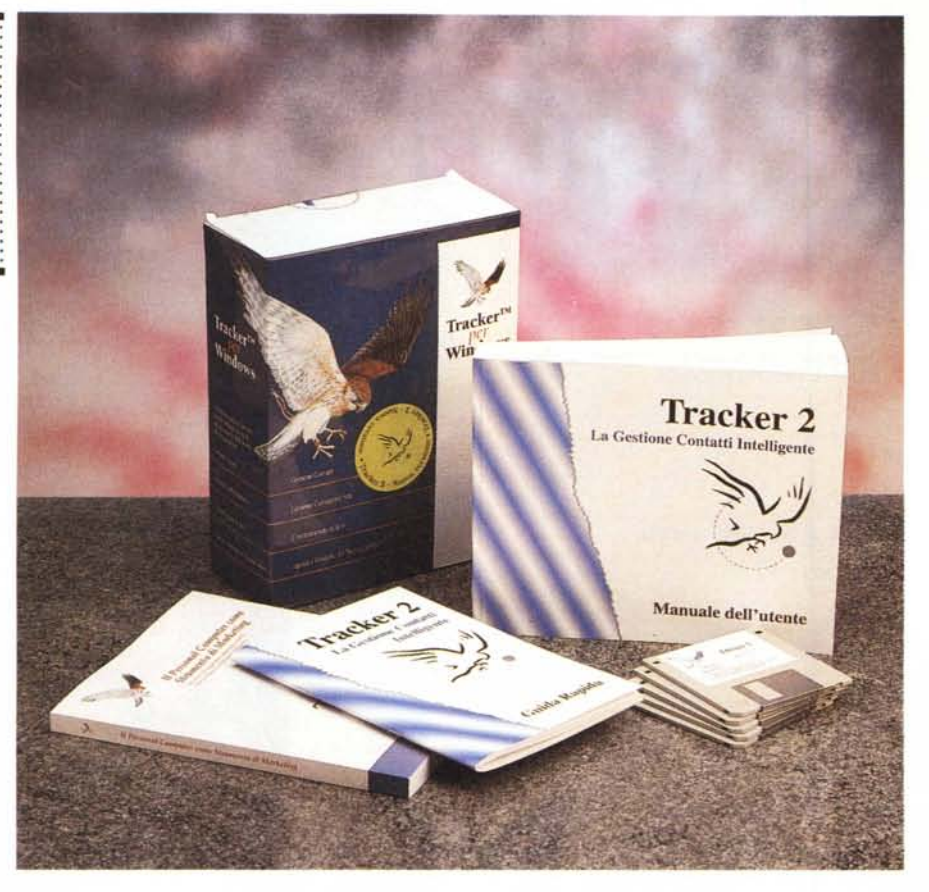

# **Tracker 2 per Windows**

#### *di Va/ter Di Dio*

*volo i personal computer ricopre un ruolo essenziale nell'azienda moderna, sia come strumento di la*<br> *voro individuale, sia come ausilio alla I personal computer ricopre un ruolo essenziale nell'azienda moderna, sia come strumento di laprogettazione* e *alla pianificazione sia, con l'avvento delle reti locali, come sistema di comunicazione* e *di cooperazione tra persone* e *reparti di una stessa azienda.*

*Mano a mano che l'informazione viene spostata dalla carta al computer, più complessa diventa l'opera di pianificazione* e *di verifica. Tenere traccia di avvenimenti, programmi, appuntamenti, riunioni* e *comunque di tutto ciò che avverrà in futuro* (o è *già avvenuto in passato)* è *di importanza fondamentale. Ecco quindi un prodotto indispensabile per un 'azienda informatlzzata che voglia stare al pas*so *coi tempi* o *meglio preceder/i.*

#### *Descrizione*

Tracker 2 è un programma che permette di gestire i contatti, siano essi interni all'azienda o esterni e quindi con clienti, fornitori e collaboratori. Utile per la maggior parte delle aziende diventa addirittura insostituibile in quelle per cui il contatto col cliente è lo strumento principale di marketing, ad esempio ditte di vendita per corrispondenza, agenzie pubblicitarie, reti di distribuzione o di assistenza.

Non a caso tra gli «sponsor» di questo prodotto troviamo molte catene di vendita ed alcune primarie case automobilistiche.

Il pacchetto contiene un gestore di database dedicato ai contatti, un modulo di videoscrittura, un gestore FAX, un'agenda, una calcolatrice e un sistema di posta elettronica. Ovviamente la posta elettronica può funzionare solo in presenza di una rete locale, ma c'è da tener presente che, sebbene utile anche in modo single user, Tracker 2 perde più del 50% della sua efficacia se non si utilizza un'installazione in rete. Basti pensare alla semplice operazione di fissare una riunione e far pervenire l'invito in modo automatico a tutti i partecipanti che troveranno già inserita in agenda data e ora della riunione.

#### *L'installazione*

Nel caso di installazione su un singolo PC l'operazione è praticamente istantanea, si inserisce il primo disco e si lancia il solito *setup.* Il più delle volte servirà però installare Tracker 2 in rete locale, visto che solo così è possibile sfruttare al massimo

#### **Tracker 2 per Windows**

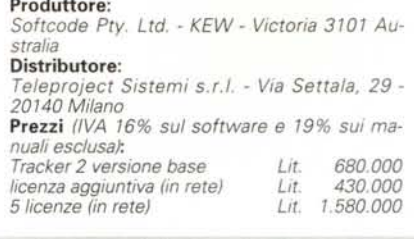

le capacità di questo software. In questo caso è preferibile far fare l'installazione al gestore della Lan perché ci sono alcune problematiche tipiche degli ambienti di rete che solo il gestore può conoscere. Un'errata installazione in Lan (ad esempio installare su uno dei PC un ambiente single user) può impedire il corretto funzionamento dei moduli di rete.

Terminata l'installazione apparirà una nuova cartella con le icone di Tracker 2 e dei due moduli esterni «allarmi» e «controllo posta» che conviene copiare nella cartella «avvia» (all'installazione viene comunque chiesto se si vuole l'avvio automatico). Gli utenti di una rete locale troveranno anche l'applicazione «Utenti» che serve per configurare gli altri utilizzatori di Tracker 2 presenti in LAN. Una volta installato Tracker 2 occupa circa 10 Mega più lo spazio necessario ai database (circa 1,5K per record).

#### *Il database*

Il modulo principale di Tracker 2 è ovviamente il database dei contatti; anzi i database dato che è possibile avere più archivi contatti sia locali (accessibili solo dal proprio computer) sia condivisi in rete con altri utenti. La scheda contatti si differenzia da un classico archivio clienti per la possibilità di avere più persone collegate con una singola scheda; ad esempio aprendo la scheda della ditta XYZ troveremo anche una lista di nominativi ciascuno riferito alla sua attività all'interno della XYZ. Ciascuno con i suoi numeri di telefono, il suo fax, la sua qualifica e altre informazioni personali come ad esempio la zona di vendita di competenza.

Una seconda lista presenta i documenti tipo che fanno riferimento alla singola scheda, ad esempio un listino prezzi, un invito per una mostra o per una riunione, una lettera per gli agenti di vendita e altre cose simili.

Il database è indicizzato e permette ricerche per vari tipi di informazioni quali l'ultima telefonata fatta, il nome di una persona, una lettera inviata, ecc. ecc.

Oltre a permettere di inserire o di trovare un'informazione, il database permette anche di abbinare un evento o un'azione alla scheda selezionata. Possiamo quindi, mentre stiamo al telefono con una perso-

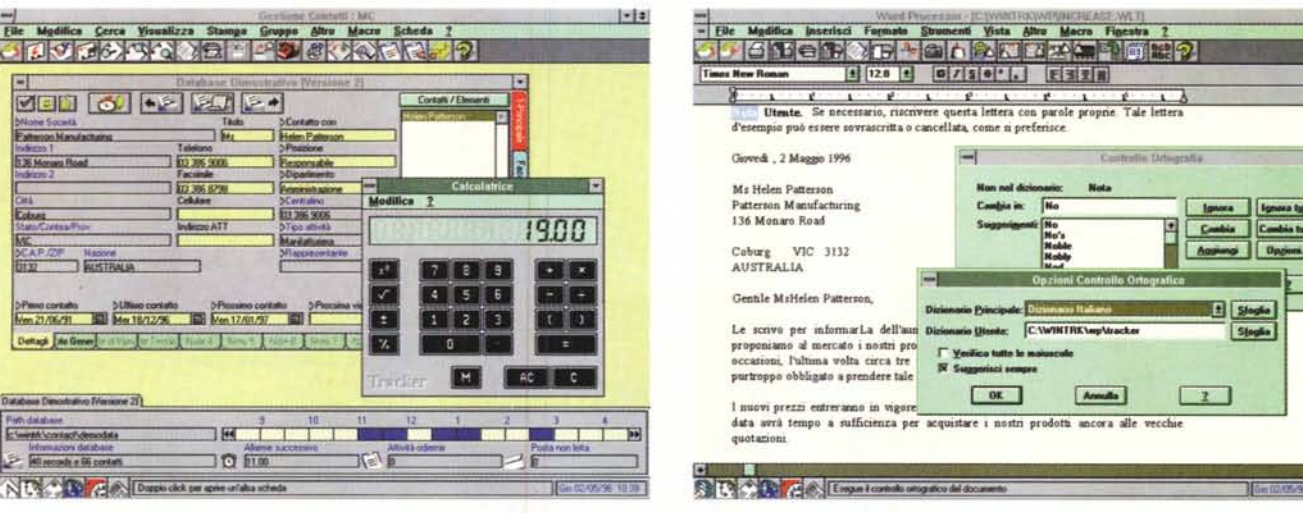

La schermata principale per la Gestione Contatti e la calcolatrice

na, aprire la sua scheda, vedere in che occasione ci siamo sentiti l'ultima volta e fissare un appuntamento, l'invio di un documento via fax o una spedizione dal magazzino dopo aver verificato tramite l'archivio «magazzino» la presenza della merce. Se questa azione coinvolge altri utenti della rete (ad esempio l'ufficio spedizioni) questi saranno automaticamente allertati attraverso i servizi di posta interna di Tracker 2.

#### L'agenda

Subito dopo il database, come importanza d'uso, viene l'agenda e i servizi ad essa collegati. Grazie all'agenda, al modulo allarmi, all'orologio mondiale ed al cronometro è possibile pianificare meglio la propria giornata lavorativa ed essere preavvisati di qualsiasi impegno predefinito. Una riunione, una telefonata, un compleanno o l'appuntamento col dottore. Qualsiasi impegno può essere immesso in agenda, segnalato con differenti colorazioni (personalizzabili) e collegato ad un allarme. L'orologio con le ore del mondo ci aiuterà a tenere i contatti internazionali, mentre il cronometro ci permetterà di misurare il tempo passato al telefono con ciascun contatto per poter rispondere alla domanda «Quanto guadagno per ciascuna telefonata?».

# **II Word Processor**

Sebbene sia più una funzione ausiliaria e di supporto alle Mailing-list il Word Processor integrato ha tutte le funzioni principali senza gli inutili appesantimenti cui ci hanno abituato altri prodotti molto diffusi. Di uso immediato grazie alla classica interfaccia con barre strumenti e righelli è comunque notevolmente potente per quanto riguarda la gestione dei report e dei campi variabili collegati al database. Si tratta ovviamente dello strumento principale per tutta la modulistica da inviare ai clienti (magari via fax) e anche per i report

ᇽ - File Med alizza Altro GHGABRY 530 XXX e | Maggio 1996 | P  $\frac{1}{2}$ **Maggio 199**  $\overline{E}$ Lu MaMe Gi Ve<br>
5 (7) 8 9 10<br>
10 14 15 16 17<br>
20 21 22 23 24<br>
27 28 29 30 31 (8.3) & LySale 1 **Right Investor Vend<br>
El Directador Fax<br>
El Directador Fax<br>
Right Azien di Ven<br>
Right Contains<br>
El Diferia<br>
El Pagardiapon<br>
El Alandendore<br>
El Alandendore**  $710$ **A Disa**  $1200$ A Pureo  $1300$ A en Sala 2 140  $1500$ **4 g**Com 16.00  $420m$  $\frac{17.00}{33}$ **B**<sub>DVD</sub> i<br>I A NATH A Good Maps 1 199

L'ambiente Word Processor con la finestra del controllo ortografí- $\infty$ 

L'ambiente Agenda: scheda settimanale

interni sui dati desunti dal database dei contatti. Come qualsiasi Word Processor che si rispetti possiede un controllo ortografico dotato di ben tre dizionari: Italiano, Inglese e Americano.

Sessanta pagine di manuale, sulle cinquecento complessive, danno la giusta idea della potenzialità del Word Processor, ma anche della sua semplicità d'uso.

# La Posta Elettronica

Ricevere ed inviare automaticamente messaggi, trasferire file, associare ai messaggi appuntamenti o indirizzi sono solo alcune delle possibilità offerte dal modulo di posta elettronica. Anche se per ora funziona solo in rete locale (niente E-mail quindi) è comunque in grado di interfacciarsi con i più diffusi sistemi di posta elettronica come Lotus Notes, Microsoft Mail e Word Perfect Mail.

# II fax

Per finire Tracker 2 gestisce anche un Modem-Fax ed è quindi possibile inviare automaticamente un documento prelevando le informazioni relative al contenuto ed al destinatario direttamente dai dati contenuti nella scheda cliente. Il modulo

fax permette anche la gestione dell'invio differito e di quello multiplo.

#### Il libro

Un libro? Già; per la prima volta insieme ad un software (e in aggiunta al poderoso manuale) viene dato anche un libro. L'autore è Don McEwan, titolare della Effective Sales & Marketing Consultant, il cui lavoro è quello di aiutare le aziende ad usare correttamente gli strumenti di marketing. Il libro è una guida utilissima per l'uso del programma nel modo più produttivo, per evitare gli errori più comuni e per sfuggire alle diffuse, e non sempre corrette, idee su come un computer possa aiutare un'azienda. Strategie delle telefonate, come compilare un modulo, come preparare un piano di marketing, come gestire le obiezioni sono solo alcuni dei titoli dei capitoli di questo testo ottimamente tradotto in italiano (come del resto tutta la manualistica). L'uso di Tracker 2 e la lettura del libro di McEwan possono aumentare la produttività e la competitività di un'azienda in modo del tutto impensabile, e possono soprattutto garantire una conoscenza precisa dei processi che trattano il contatto con i clienti e il controllo quotidiano dei propri affari.  $MR$